راهنمای ثبت درخواست صدور مجوز برای

یک ویژگی جدید از فرآوردهها

تدوین: گروه پشتیبانی همراه سیستم تاریخ: 1394/08/30

به منظور ثبت درخواست صدور مجوز برای یک ویژگی جدید از فرآوردهها، پس از ورود با نام کاربری و رمز عبور گزینهی ثبت درخواست صدور مجوز برای یک ویژگی جدید از فرآوردهها انتخاب میشود مانند شکل زیر.

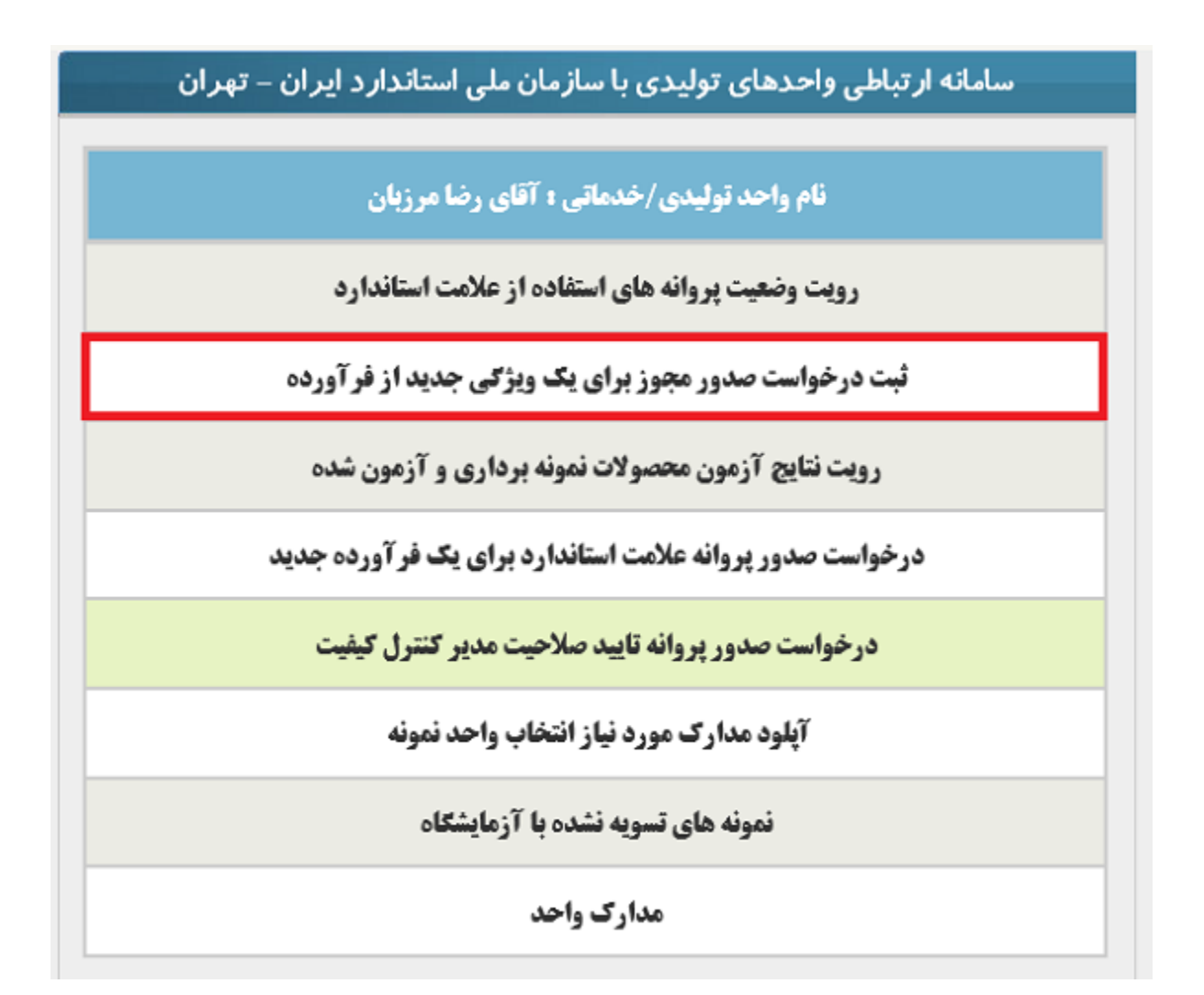

ثبت تقاضای صدور مجوز شامل سه بخش است:

- مشخصات واحد تولیدی
- مشخصات پروانه کاربرد علامت استاندارد

مشخصات فرآورده مورد تقاضا

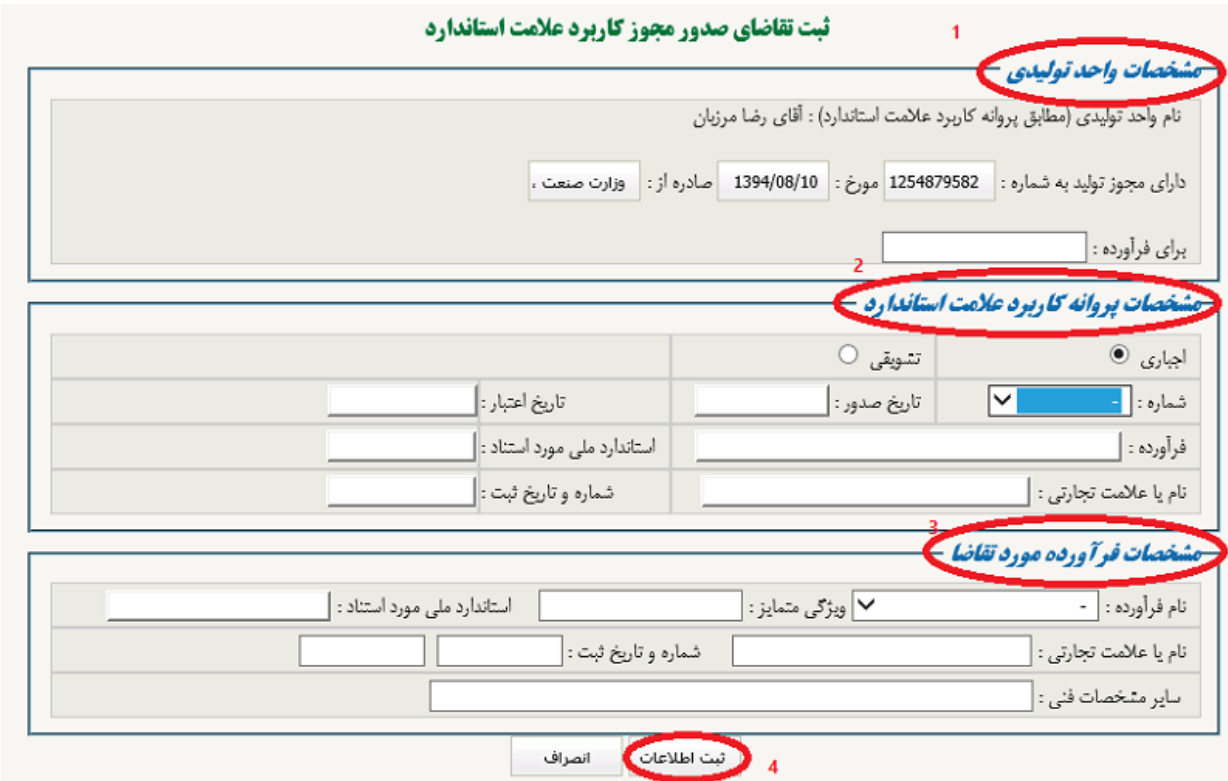

در قسمت مشخصات واحد تولیدی )1( مشخصات نام فرآورده وارد می شود. در قسمت مشخصات پروانه کاربرد علامت استاندارد )2( با انتخاب نوع پروانه که اجباری یا تشویقی میباشد و ورود شماره پروانه سایر اطلاعات به صورت خودکار تکمیل میگردد. ذکر این نکته ضروری ست که شمارهی پروانه الزاما باید وارد شود.

در قسمت مشخصات فرآورده مورد تقاضا )3( نام فرآوردهای که قرار است مجوز دریافت کند وارد میشود و همچنین ویژگی متمایز مربوط به

فرآوردهی متقاضی مجوز اجباری است، پس از تکمیل این فرم با فشردن دکمهی ثبت اطلاعات )4( اطلاعات ثبت میگردد. بدین ترتیب تقاضای دریافت مجوز ارسال میگردد.